### L'ENT du côté des élèves

## Page à l'ouverture de la session :

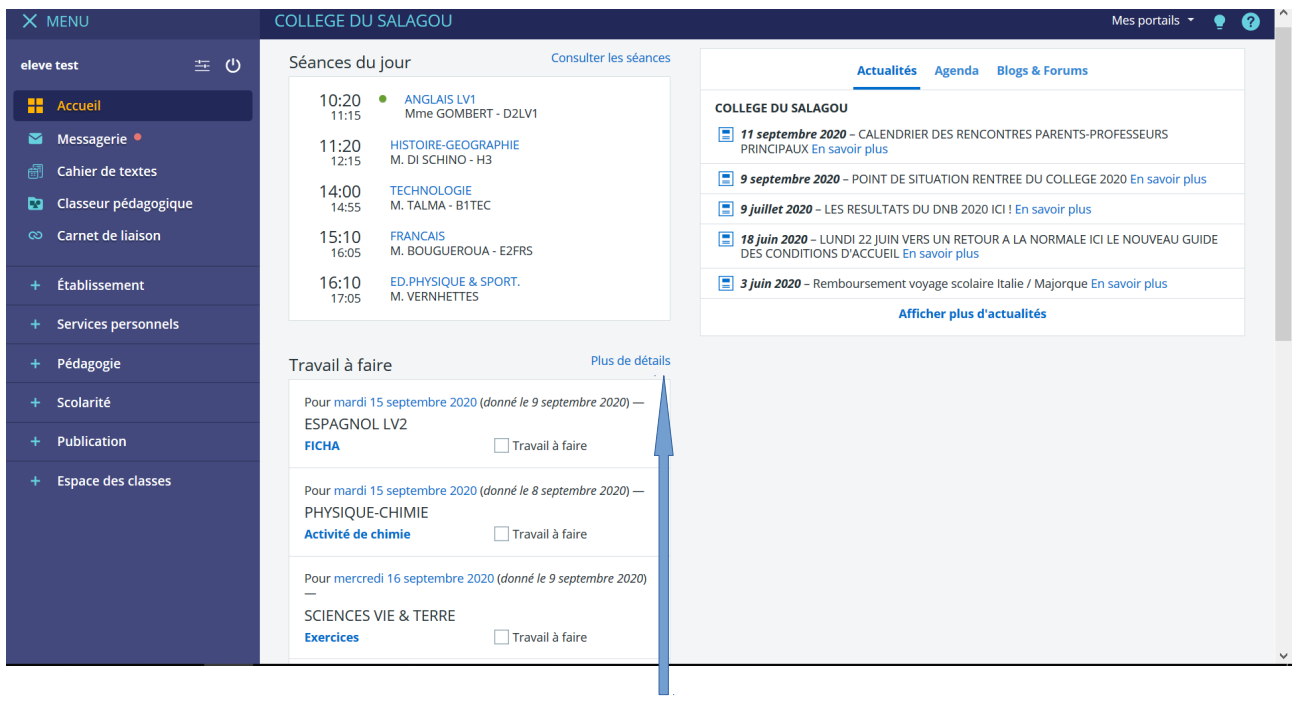

## Page correspondant au travail à faire en allant sur « plus de détails »:

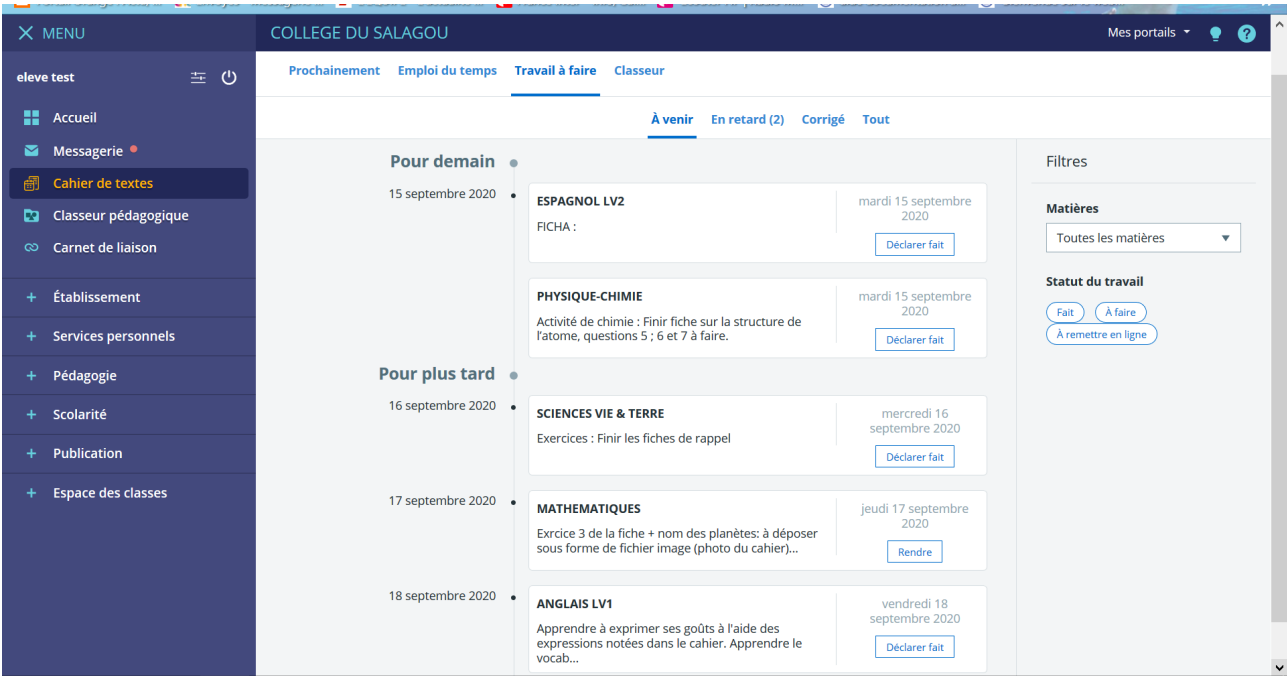

Page correspondant à un travail à faire avec remise en ligne :

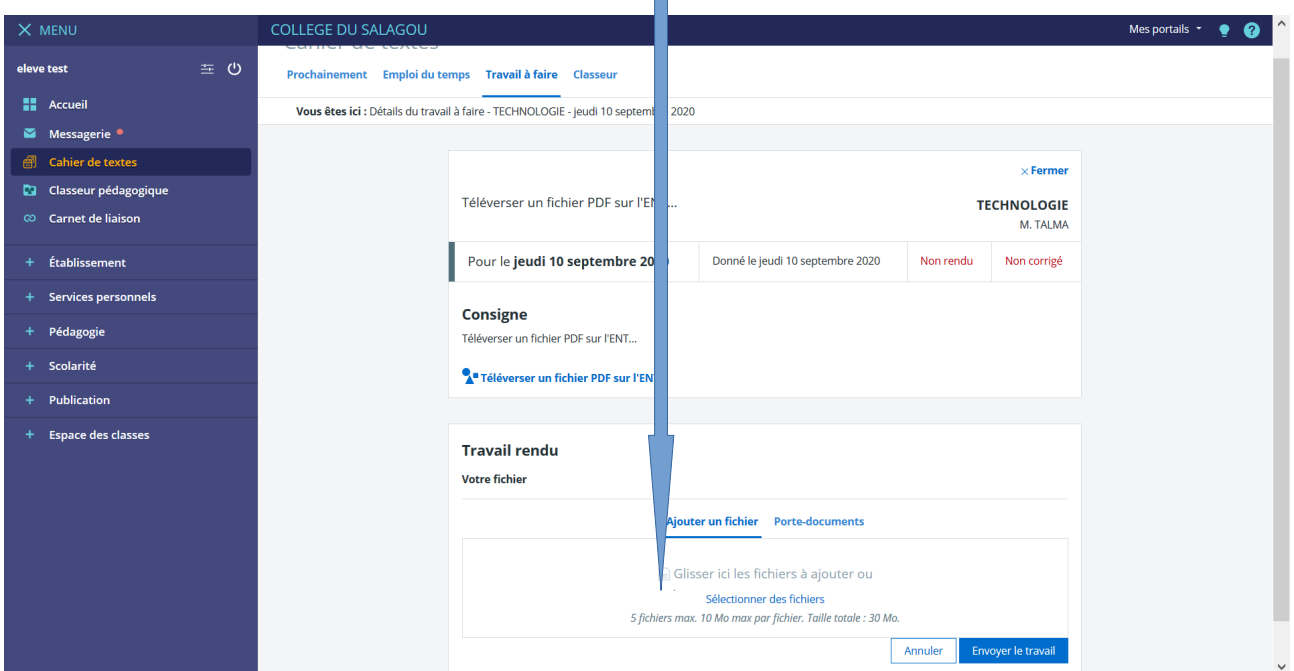

A noter la zone de dépôt (et non par retour de mail)

Page correspondant au classeur pédagogique :

Des dossiers se créent automatiquement lorsqu'un enseignant décide de partager des documents par ce biais.

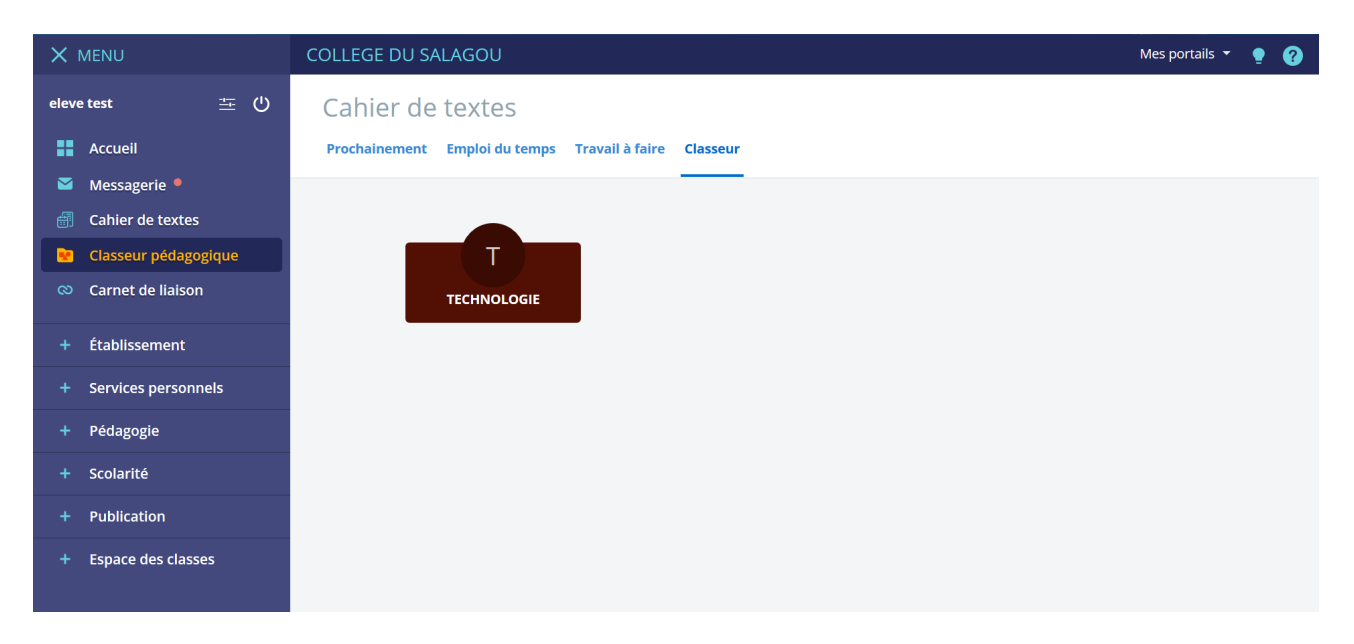

#### Page correspondant à l'onglet « EMPLOI DU TEMPS » :

A noter que les trois rectangles situés dans le coin en haut à droite indiquent que le cahier de texte est rempli pour un des éléments suivants : du travail à faire pour cette séance, un contenu pour la séance et un travail à faire pour un prochain cours.

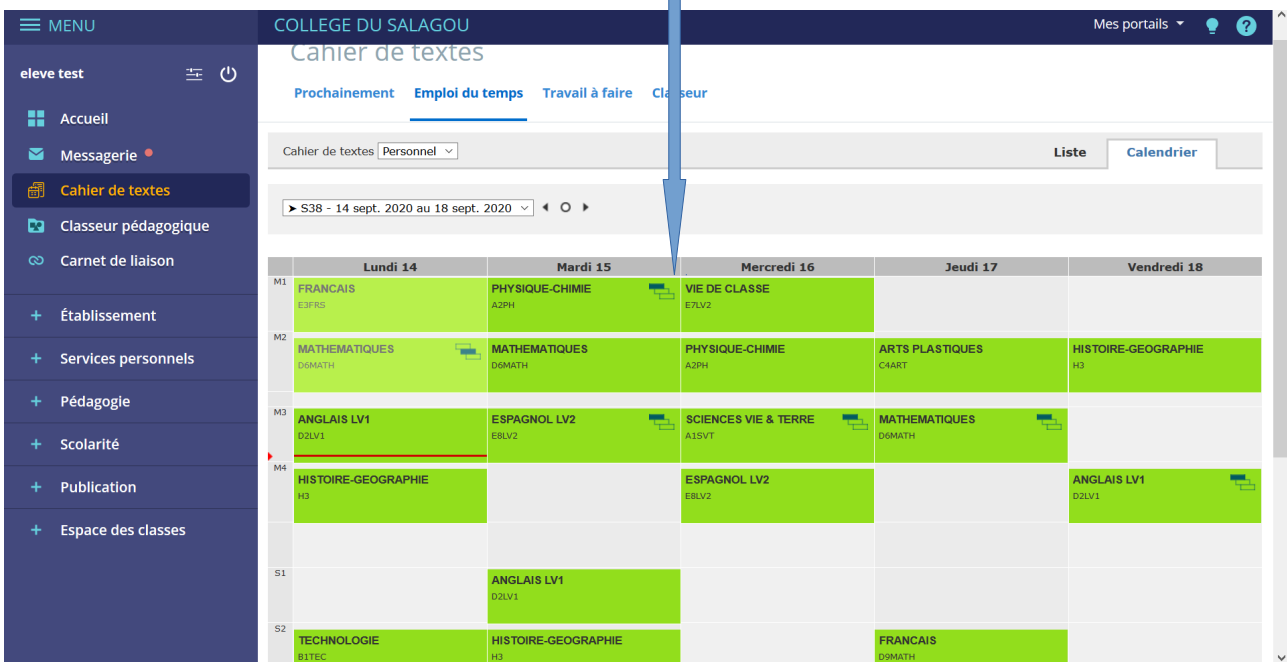

### Page correspondant à une séance :

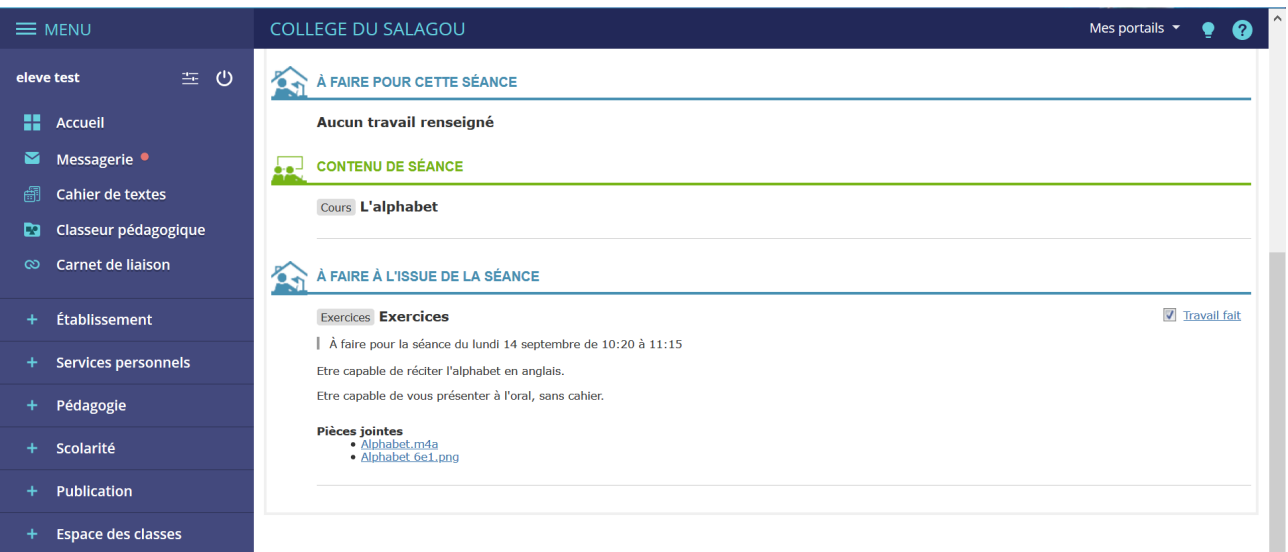

# Ici, l'onglet pour accéder à PRONOTE :

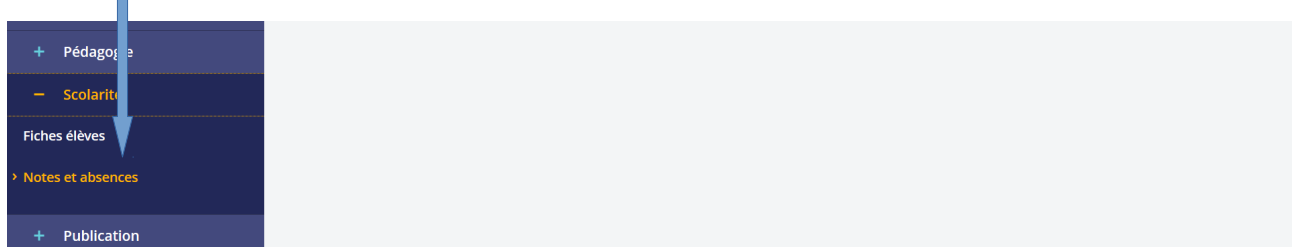